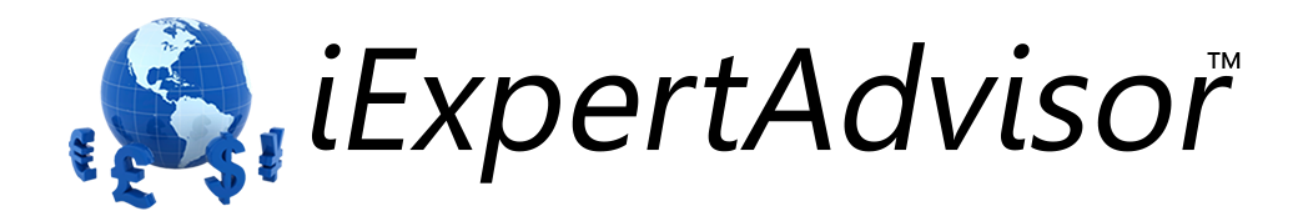

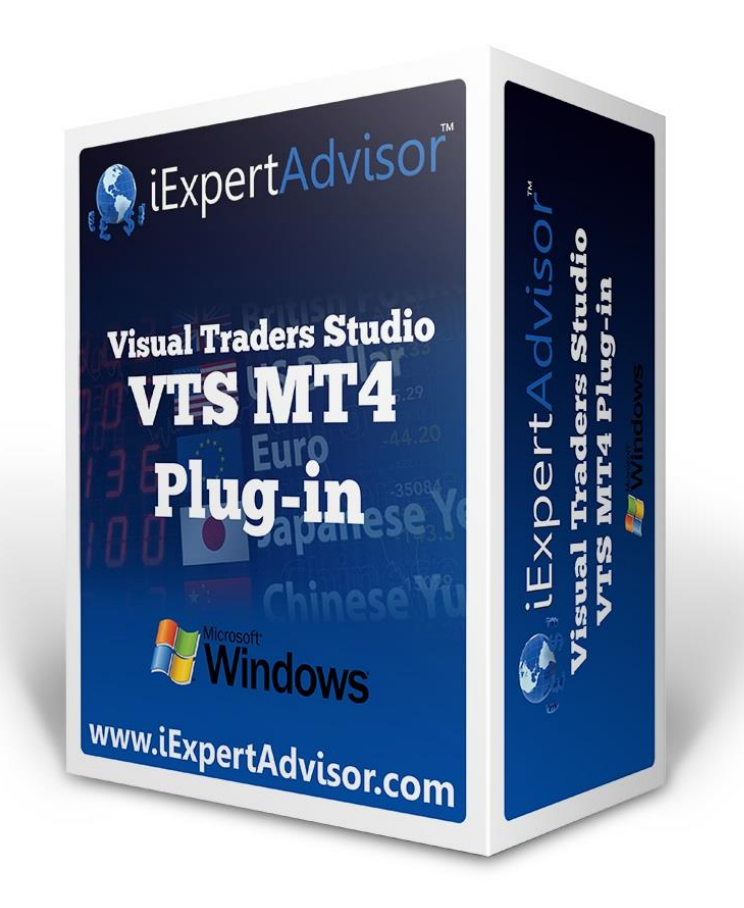

# **Market Score Plug-in**

Requires VTS-Connect minimum version 4.0.0.67

Use the *Market Score* plug-in to find the best market for your trading strategy. The *Market Score* plug-in calculates a score for your trading strategy on each market (or currency pair) that you choose. You can choose as many currency pairs as you like. *Market Score* finds the currency pair with highest score.

#### *What is a Plug-in?*

#### VTS stands for *Visual Traders Studio.*

The VTS *Expert Advisor* Builder is a Windows graphical application that enables nonprogrammers to build complex Expert Advisors by dragging, dropping and connecting logical elements.

The VTS application contains basic functionality to build almost any Expert Advisor.

A *VTS Plug-in* allows traders to easily implement advanced trading techniques using an add-on user interface.

# Contents

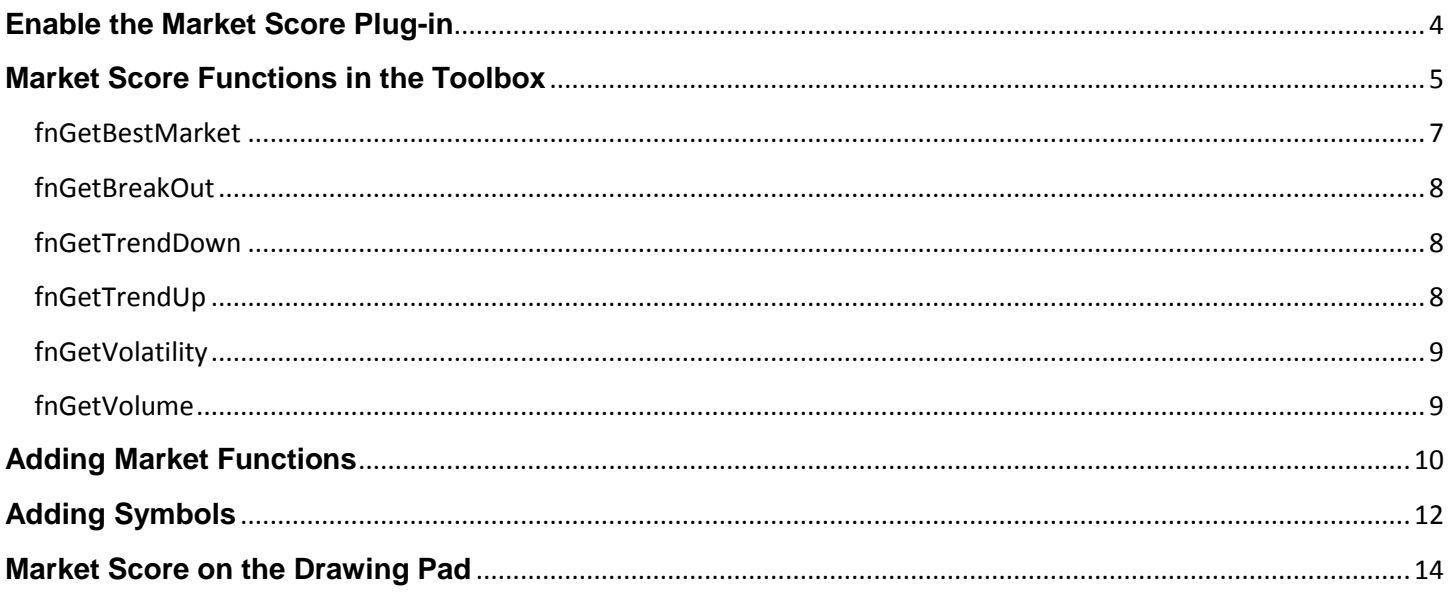

### <span id="page-3-0"></span>**Enable the Market Score Plug-in**

You must enter your License key to enable the *Market Score Plug-in*. Your license key for all of your VTS products can be found in the Members Area.

License keys are entered in Visual Traders Studio (VTS) from the License entry tab.

- The **email** address is the email address used to purchase **VTS**.
- The **License Key** is the key listed in the Members Area.
- The **Update** button is used to verify the email address and license key.
- The **edit key** button is used edit the key value.

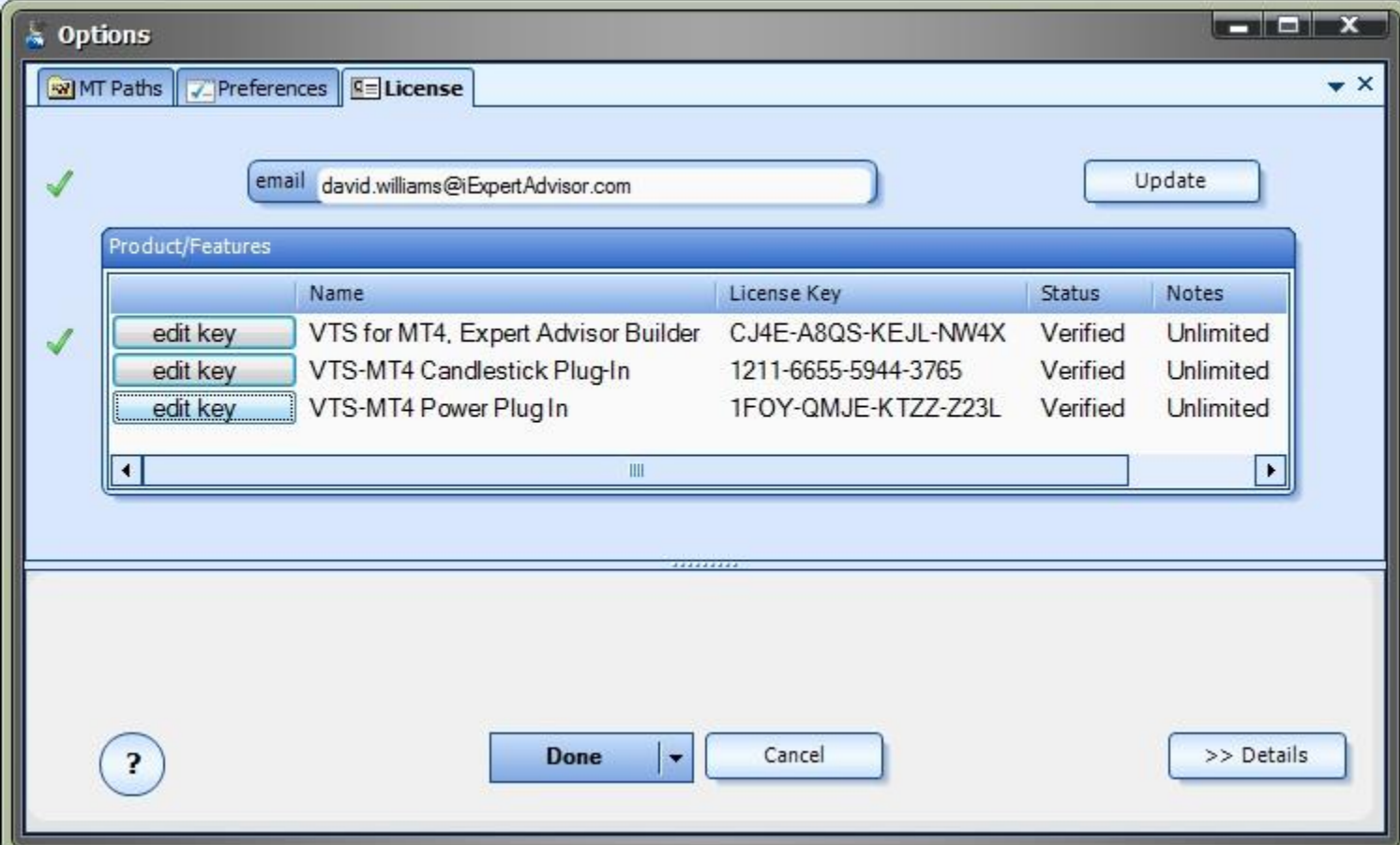

## <span id="page-4-0"></span>**Market Score Functions in the Toolbox**

Once enabled, the *Market Score* functions are available in the Toolbox Function tab under the *MarketScore* menu.

These functions are dragged and dropped from the Toolbox onto the **Drawing Pad** like any other functions.

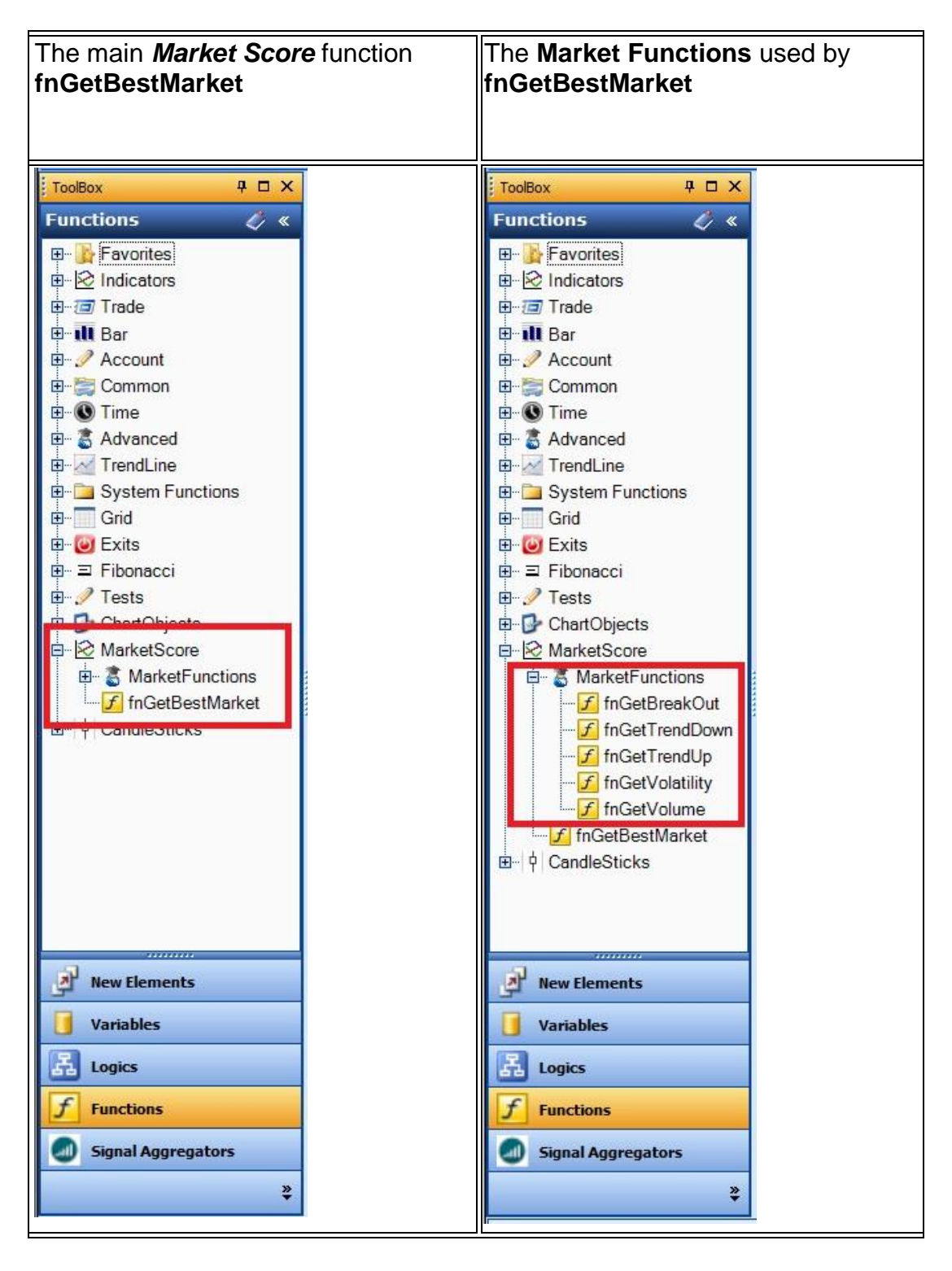

### **Market Score Functions**

The *Market Score* function library uses a single main function to find the best market: **fnGetBestMarket**

The function **[fnGetBestMarket](#page-5-0)** uses any of the available **[Market Functions](#page-6-1)** to calculate the market score for all markets.

The built-in **Market Functions** are:

- fnGetVolatility
- fnGetVolume
- fnGetTrendUp
- fnGetTrendDown
- fnGetBreakOut

<span id="page-5-0"></span>Note: Any number of **Market Functions** can be [added.](#page-8-2)

#### <span id="page-6-0"></span>fnGetBestMarket

Thefunction **fnGetBestMarket** is used to find the single best market (or currency pair) for a given strategy.

After the **fnGetBestMarket** function has been added to a Drawing, it is configured by clicking the (+) button along the bottom of the **Element**.

The **Function Configuration** window allows you to select values for each parameter.

The *Market Function* section allows you to select a single market function. (To add more functions see [Adding Market Functions\)](#page-8-2)

The *Market Symbols* section allows you to any number of currency pairs. (To add more symbols see [Adding Symbols\)](#page-10-0)

<span id="page-6-1"></span>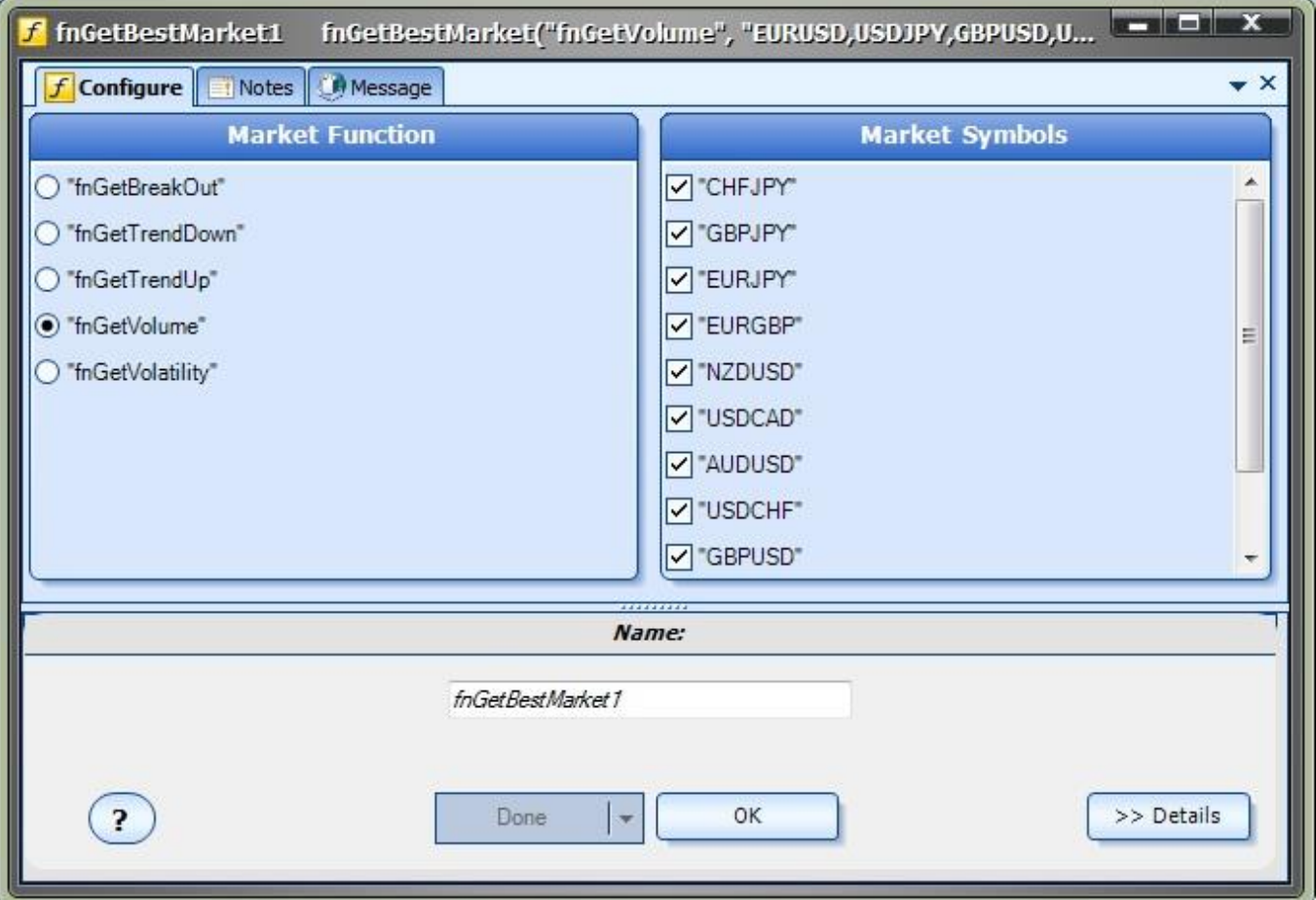

# **Market Functions**

- [fnGetVolatility](#page-8-3)
- [fnGetVolume](#page-8-4)
- [fnGetTrendUp](#page-7-2)
- [fnGetTrendDown](#page-7-3)
- **[fnGetBreakOut](#page-7-4)**

<span id="page-7-4"></span>Note: Any number of **Market Functions** can be [added.](#page-8-2)

### <span id="page-7-0"></span>fnGetBreakOut

The *market function* **fnGetBreakOut** calculates the degree to which a market is breaking out of a current price pattern.

Notes:

- A *market function* is any VTS function that accepts a symbol as a parameter and returns a positive number.
- The [fnGetBestMarket](#page-5-0) function calls a *market function* for all selected symbols and returns the symbol with the highest score.
- Although a *market function* can be dragged and dropped onto a drawing, **typically this is not done**. Instead the *market function* is selected in *Function* section of the [fnGetBestMarket](#page-5-0) function

### <span id="page-7-3"></span><span id="page-7-1"></span>fnGetTrendDown

The *market function* **fnGetTrendDown** calculates the degree to which a market is trending down.

Notes:

- A *market function* is any VTS function that accepts a symbol as a parameter and returns a positive number.
- The [fnGetBestMarket](#page-5-0) function calls a *market function* for all selected symbols and returns the symbol with the highest score.
- Although a *market function* can be dragged and dropped onto a drawing, **typically this is not done**. Instead the *market function* is selected in *Function* section of the [fnGetBestMarket](#page-5-0) function

<span id="page-7-2"></span>fnGetTrendUp

The *market function* **fnGetTrendUp** calculates the degree to which a market is trending up.

Notes:

- A *market function* is any VTS function that accepts a symbol as a parameter and returns a positive number.
- The [fnGetBestMarket](#page-5-0) function calls a *market function* for all selected symbols and returns the symbol with the highest score.
- Although a *market function* can be dragged and dropped onto a drawing, **typically this is not done**. Instead the *market function* is selected in *Function* section of the [fnGetBestMarket](#page-5-0) function

### <span id="page-8-3"></span><span id="page-8-0"></span>fnGetVolatility

The *market function* **fnGetVolatility** calculates volatility of a market.

Notes:

- A *market function* is any VTS function that accepts a symbol as a parameter and returns a positive number.
- The [fnGetBestMarket](#page-5-0) function calls a *market function* for all selected symbols and returns the symbol with the highest score.
- Although a *market function* can be dragged and dropped onto a drawing, **typically this is not done**. Instead the *market function* is selected in *Function* section of the [fnGetBestMarket](#page-5-0) function

#### <span id="page-8-4"></span><span id="page-8-1"></span>fnGetVolume

The *market function* **fnGetVolume** calculates volume of a market.

Notes:

- A *market function* is any VTS function that accepts a symbol as a parameter and returns a positive number.
- The [fnGetBestMarket](#page-5-0) function calls a *market function* for all selected symbols and returns the symbol with the highest score.
- <span id="page-8-2"></span> Although a *market function* can be dragged and dropped onto a drawing, **typically this is not done**. Instead the *market function* is selected in *Function* section of the [fnGetBestMarket](#page-5-0) function

### <span id="page-9-0"></span>**Adding Market Functions**

- A *market function* can be any VTS function that accepts a symbol as a parameter and returns a positive number.
- The [fnGetBestMarket](#page-5-0) function calls a *market function* for all selected symbols and returns the symbol with the highest score.
- Although a *market function* can be dragged and dropped onto a drawing, **typically this is not done**. Instead the *market function* is selected in *Function* section of the [fnGetBestMarket](#page-5-0) function.

Any MQL function in VTS can be used as a market function. The function must have a single *string* parameter and return a *double* value.

To have the function appear in *Function* section of the [fnGetBestMarket](#page-5-0) function, the function name is added to the **marketfunction.lst** file.

The **marketfunction.lst** file is a text file that lists all of the available market functions. It can be edited with any text editor, including NotePad.

#### The **marketfunction.lst** file is located at:

C:\Program Files (x86)\iExpertAdvisor\Visual Trader Studio Connect\cfg\list

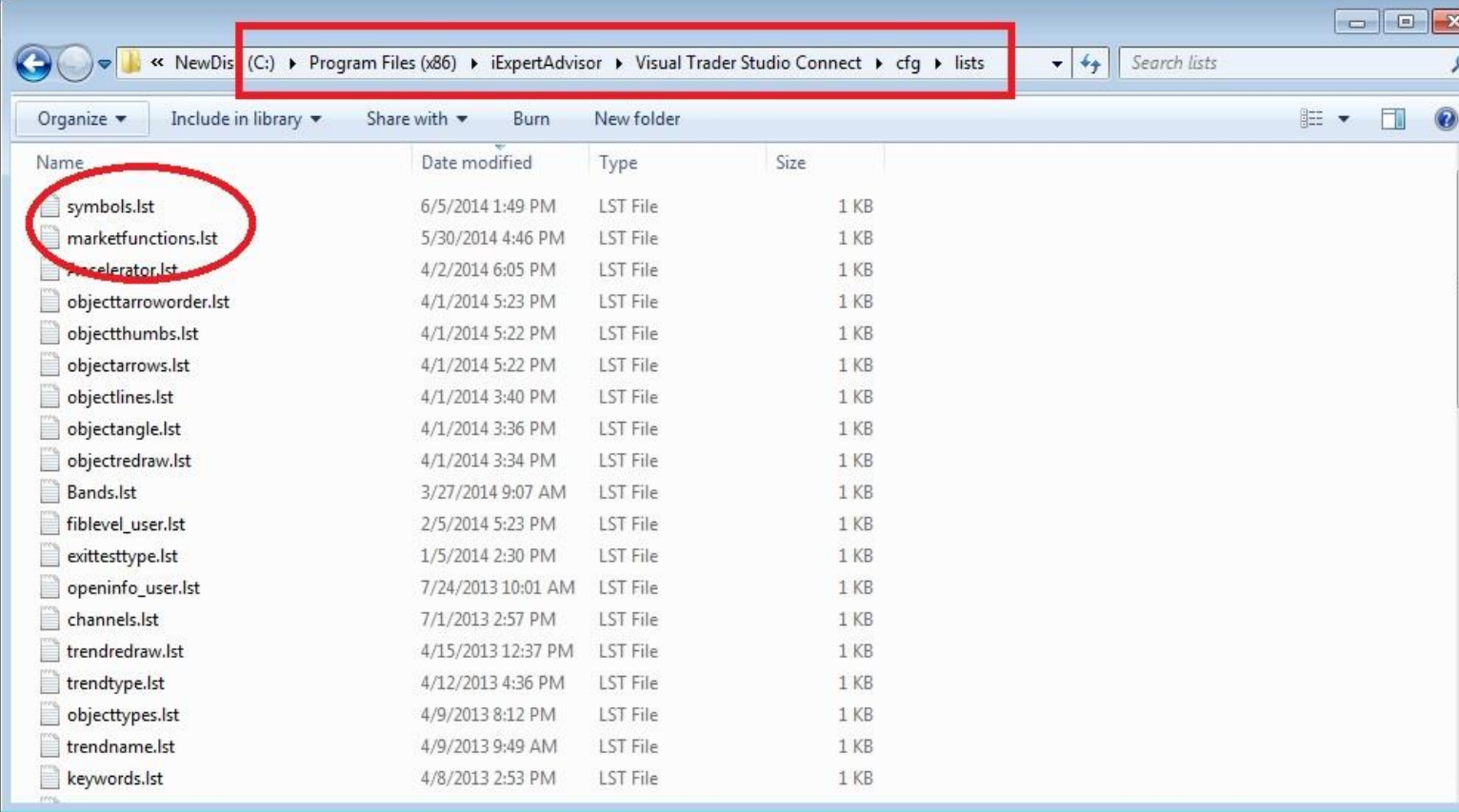

The original contents of the **marketfunction.lst** file: "fnGetVolatility" "fnGetVolume" "fnGetTrendUp" "fnGetTrendDown" "fnGetBreakOut"

To add a new function, enter the name of the function, in quotes, on a new line and save the file. For example:

<span id="page-10-0"></span>"MyNewMqlFunction"

# <span id="page-11-0"></span>**Adding Symbols**

Any Symbol supported by your MetaTrader broker can be added to the *Market Score* Plug-in.

To have the function appear in *Symbols* section of the [fnGetBestMarket](#page-5-0) function, the function name must be added to the **symbols.lst** file.

The **symbols.lst** file is a text file that lists all of the available market functions. It can be edited with any text editor, including NotePad.

#### The **symbols.lst** file is located at:

C:\Program Files (x86)\iExpertAdvisor\Visual Trader Studio Connect\cfg\list

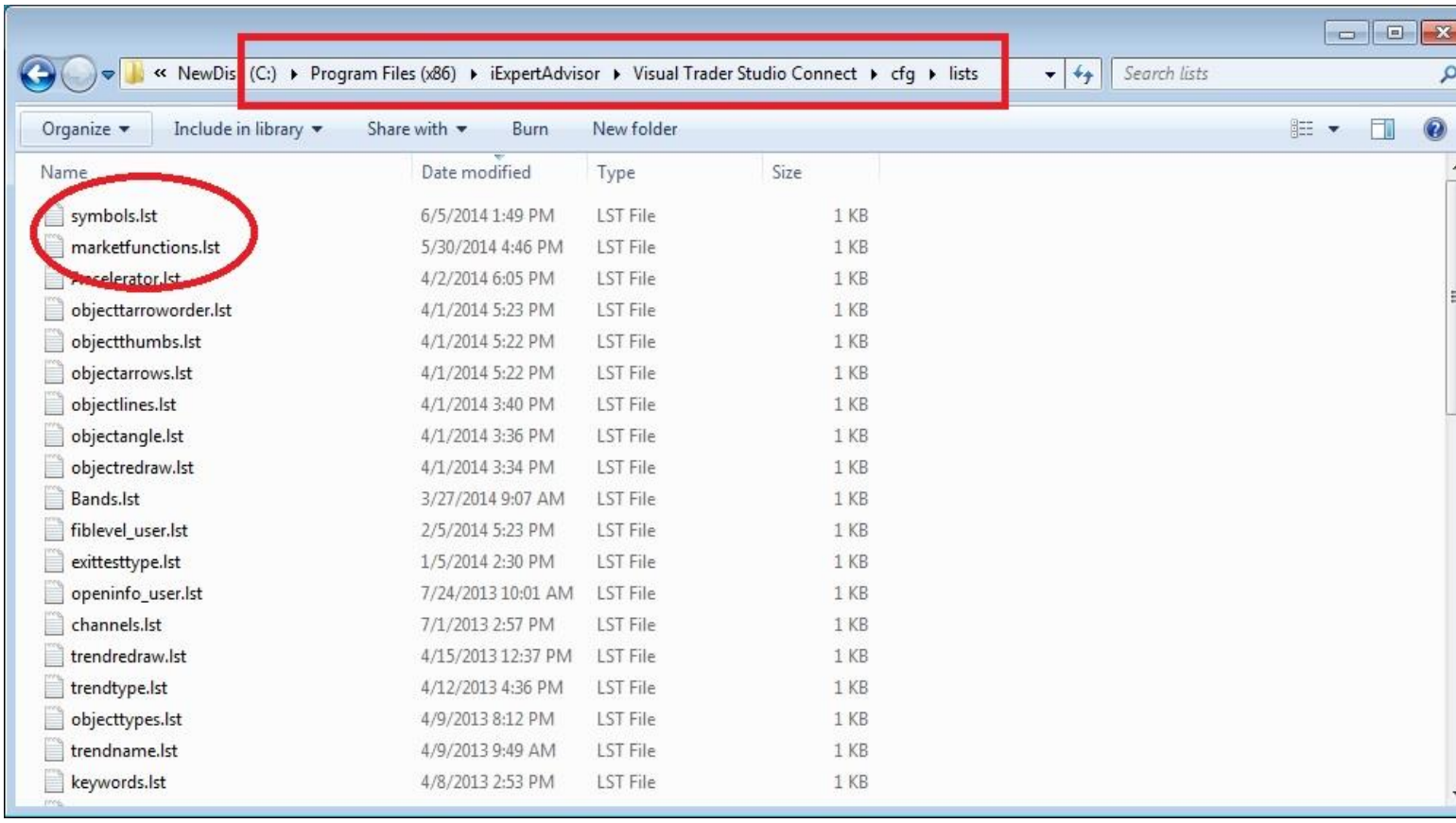

The original contents of the **symbols.lst** file:

**CHART** "EURUSD" "USDJPY" "GBPUSD" "USDCHF" "AUDUSD" "USDCAD" "NZDUSD" "EURGBP" "EURJPY" "GBPJPY" "CHFJPY"

To add a new symbol, enter the name of the symbol, in quotes, on a new line and save the file. For example:

"mEURUSD"

# <span id="page-13-0"></span>**Market Score on the Drawing Pad**

The image below shows how the *Market Score* plug-in is used.

- The Function Elements VolSymbol, TrendUpSymbol and TrendDownSymbol are [fnGetBestMarket](#page-5-0) functions renamed for clarity.
- The variables that hold the return values for the functions are named \_VolSymbol, \_TrendUpSymbol and \_TrendDownSymbol. (**Note the preceding underscore \_**). These variables will hold the symbol with the highest market score.
- The Logic Elements IsUp and IsDown use the variables to make a trading decision.
- The OpenBuy and OpenSell funcrtions use the selected variable to open an order for the Symbol with the highest score.

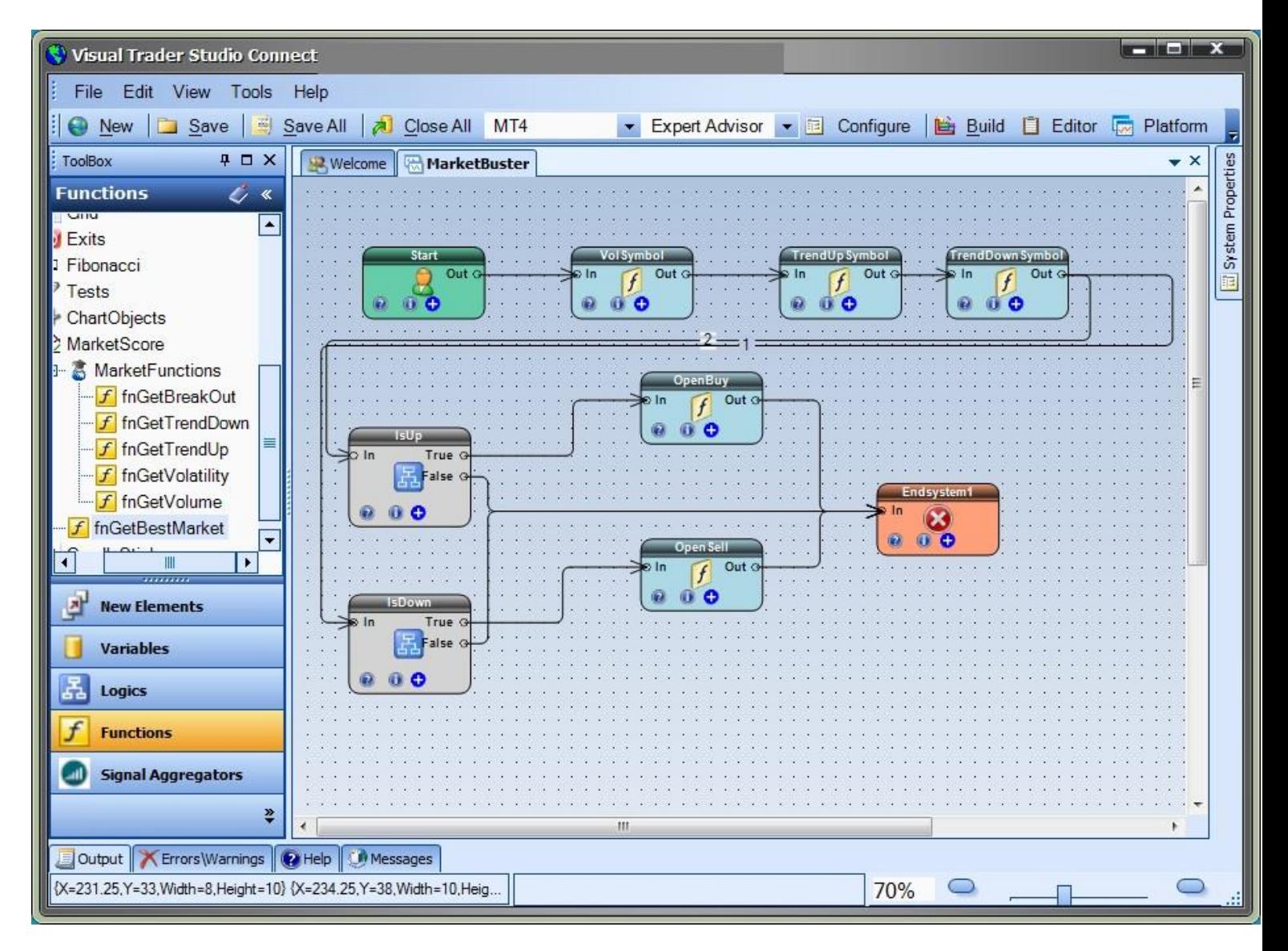